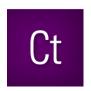

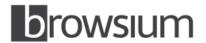

# Release Notes

# **Browsium Catalyst 1.0.3**

Build Number: 1.0.3.2

Release Notes Updated: 6 November 2013

### **About this Release**

This document lists known issues and incompatibilities as of the release date. If you discover an issue, please review the Known Issues list below to determine if it has already been documented. If the issue is not referenced, please visit <a href="https://example.com/Browsium-Support">Browsium Support</a> for troubleshooting tips, product documentation, and the option to submit support tickets.

## **What is Catalyst**

Browsium Catalyst is a browser management utility that reduces helpdesk calls and improves IT security by putting enterprise IT in control of multi-browser PC environments. Catalyst empowers IT to specify and centrally control the most compatible and secure browser for each website on every PC in the organization.

### What's New in this Release

This section of the release notes is reserved for notable changes and new features since the prior version.

#### What's new in Catalyst 1.0.3:

- Windows Server 2003 and Windows Server 2008 are now supported operating system platforms.
- Fixes a port conflict bug in multi-user environments. The prior release did not work properly when two users running the Catalyst Client were logged into the same multi-user server with Remote Desktop Services or Citrix.
- Includes new versions of both Catalyst Client and Catalyst Configuration Manager. On systems running Catalyst 1.0.2 or older, the older components must be uninstalled from Add/Remove Programs before installing 1.0.3.

#### What's new in Catalyst 1.0.2:

- Fixes an issue where desktop shortcuts and URLs accessed from the Run command opened slowly and generated an error message on PCs running Windows XP where Catalyst had taken over as the default browser from Internet Explorer. Catalyst properly takes over as the default browser now.
- Fixes an issue where Catalyst did not properly return Internet Explorer as default browser on Windows 7 when "Clearing Local Settings" in the Catalyst Configuration Manager. Catalyst properly returns Internet Explorer as the default browser now.
- Improves the user experience for IT admins when adding a custom browser in the Catalyst Configuration Manager. Prior versions of Catalyst failed to work properly without trailing backslash ("\") at the end of the path name. Catalyst now automatically inserts a trailing backslash if none is found.

#### What's new in Catalyst 1.0.1:

- Fixed an issue where the Catalyst Controller failed to start on PCs with only the Catalyst Client Add-on, but not the Catalyst Configuration Manager installed. The issue was caused by a missing or unreadable required Registry Key which is now properly created during first use of the Catalyst Client Add-on.
- Fixed an issue requiring browsers referenced in projects to match browsers installed on client PCs. Catalyst now runs properly on systems with only Chrome and Internet Explorer or only Firefox and Internet Explorer using the default settings created for new projects in Catalyst Configuration Manager.
- Fixed an issue that caused a crash in Catalyst Configuration Manager under certain conditions when Rules were reordered. Rules can now be reordered reliably.
- Fixed an issue where the Starting Browser appeared to hang while navigating to Internet Explorer while certain Windows Explorer windows were open.

# **System Requirements**

| Operating System | Windows XP Service Pack 3 Windows 7 Service Pack 1 (32 and 64 bit systems) Windows Server 2003 Windows Server 2008 |
|------------------|----------------------------------------------------------------------------------------------------|
| Browsers         | Microsoft Internet Explorer 6, 7, 8, 9, and 10 Google Chrome 22 (or later) Mozilla Firefox 15 (or later)           |
| .NET Framework   | Version 3.5 SP1 (or later) for Catalyst Configuration Manager                                                      |
| Processor        | 1 GHz or faster 32-bit (x86) or 64-bit (x64) processor                                                             |
| Memory           | 512 MB total system RAM; 1GB for multi-user servers                                                                |

## **Known Issues**

- Google Chrome 25 disables extensions installed by external programs (like the Catalyst Client Add-on
  installer) by default. The Catalyst Chrome Extensions must be enabled for Catalyst to function properly
  with Chrome. Instructions for centrally managing this extension can be found in the <u>Catalyst KB</u>.
- On Windows 7, links and web documents on the file system use a custom icon provided by Catalyst. On Windows XP, they use the icon of the last default browser before Catalyst was installed.
- Catalyst silently ignores the Rules that have same Starting Browser and Target Browser value, regardless
  of other options selected for the Rule.
- Catalyst is disabled by default for Internet Explorer's InPrivate mode and Chrome's Incognito mode.
   Catalyst can be enabled manually for these modes.

- When multiple Firefox windows are open and a Catalyst Rule with Target Browser set to "Mozilla Firefox" and Focus Action set to "Target Browser", Catalyst may improperly set focus to the wrong Firefox browser window.
- When Project->Settings->Override Default is enabled, the default browser may show a warning that it is not the default browser on the system. For Catalyst to be able to evaluate rules from non-browser applications, please select "Don't ask again" option in Internet Explorer, Firefox and Chrome browsers.
- Catalyst cannot execute a Rule against the homepage for Chrome or Firefox. The homepages will load regardless of Catalyst settings.
- Setting a Rule to open google.com in Internet Explorer can cause unpredictable behavior when selecting the New Tab button in Chrome. This is because the New Tab page in Chrome includes references to google.com that can trigger a redirection to Internet Explorer. To avoid this issue, always use Chrome for Google sites if using Chrome for any sites.
- On a PC with IE6 installed, Catalyst ignores Rules with Element set to "Domain".
- Catalyst does not support Custom zones in Internet Explorer.
- Catalyst does not support multiple profiles in Mozilla Firefox. Catalyst only supports profiles named "default" in Mozilla Firefox.
- Catalyst may fail to evaluate a Rule with element set to "Absolute URI" and when Value contains a URL without a trailing forward slash. See the workaround in the <u>Catalyst KB</u>.

### **Contact**

For technical support, please visit the **Browsium Support website**.